Part No. 215658-B July, 2004

4655 Great America Parkway Santa Clara, CA 95054

# **Installing the BayStack 425 Switch**

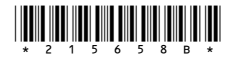

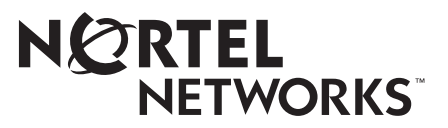

### **Copyright © 2004 Nortel Networks**

All rights reserved. July 2004.

The information in this document is subject to change without notice. The statements, configurations, technical data, and recommendations in this document a re believed to be accurate and reliable, but are presented without express or implied warranty. Users must take full responsibility for their applications of any products specified in this document. The information in this document is proprietary to Nortel Networks Inc.

The software described in this document is furnished under a license agreement and may be used only in accordance with the terms of that license. The software license agreement is included in this document.

#### **Trademarks**

Nortel Networks, the Nortel Networks logo, the Globemark, Unified Networks, BayStack, and Passport are trademarks of Nortel Networks.

Microsoft, Windows, and Windows NT are trademarks of Microsoft Corporation.

Adobe and Acrobat Reader are trademarks of Adobe Systems Incorporated.

Java is a trademark of Sun Microsystems, Inc.

The asterisk after a name denotes a trademarked item.

### **Restricted rights legend**

Use, duplication, or disclosure by the United States Government is subject to restrictions as set forth in subparagraph (c)(1)(ii) of the Rights in Technical Data and Computer Software clause at DFARS 252.227-7013.

Notwithstanding any other license agreement that may pertain to, or accompany the delivery of, this computer software, the rights of the United States Government regarding its use, reproduction, and disclosure are as set forth in the Commercial Computer Software-Restricted Rights clause at FAR 52.227-19.

### **Statement of conditions**

In the interest of improving internal design, operational function, and/or reliability, Nortel Networks Inc. reserves the right to make changes to the products described in this document without notice.

Nortel Networks Inc. does not assume any liability that may occur due to the use or application of the product(s) or circuit layout(s) described herein.

### **International regulatory statements of conformity**

This is to certify that the Nortel Networks BayStack 425 switch was evaluated to the international regulatory standards for electromagnetic compliance (EMC) and safety and were found to have met the requirements for the following international standards:

- EMC Electromagnetic Emissions CISPR 22, Class A
- EMC Electromagnetic Immunity CISPR 24
- Electrical Safety IEC 60950, with CB member national deviations

Further, the equipment has been certified as compliant with the national standards as detailed below.

### **National electromagnetic compliance (EMC) statements of compliance**

#### **FCC statement (USA only)**

This equipment has been tested and found to comply with the limits for a Class A digital device, pursuant to Part 15 of the Federal Communications Commission (FCC) rules. These limits are designed to provide reasonable protection against harmful interference when the equipment is operated in a commercial environment. This equipment generates, uses, and can radiate radio frequency energy. If it is not installed and used in accordance with the instruction manual, it may cause harmful interference to radio communications. Operation of this equipment in a residential area is likely to cause harmful interference, in which case users will be required to take whatever measures may be necessary to correct the interference at their own expense.

#### **ICES statement (Canada only)**

#### **Canadian Department of Communications Radio Interference Regulations**

This digital apparatus (Nortel Networks BayStack 425 switch) does not exceed the Class A limits for radio-noise emissions from digital apparatus as set out in the Radio Interference Regulations of the Canadian Department of Communications.

#### **Règlement sur le brouillage radioélectrique du ministère des Communications**

Cet appareil numérique (Nortel Networks BayStack 425 switch) respecte les limites de bruits radioélectriques visant les appareils numériques de classe A prescrites dans le Règlement sur le brouillage radioélectrique du ministère des Communications du Canada.

#### **CE marking statement (Europe only)**

#### **EN 55 022 statements**

This is to certify that the Nortel Networks BayStack 425 switch is shielded against the generation of radio interference in accordance with the application of Council Directive 89/336/EEC. Conformity is declared by the application of EN 55 022 Class A (CISPR 22).

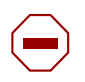

**Caution:** This device is a Class A product. In a domestic environment, this device can cause radio interference, in which case the user may be required to take appropriate measures. (For translations of this statement, see [page 27.](#page-28-0))

#### **EN 55 024 statement**

This is to certify that the Nortel Networks BayStack 425 switch is shielded against the susceptibility to radio interference in accordance with the application of Council Directive 89/336/EEC. Conformity is declared by the application of EN 55 024 (CISPR 24).

#### **EC Declaration of Conformity**

This product conforms to the provisions of the R&TTE Directive 1999/5/EC.

#### **VCCI statement (Japan/Nippon only)**

This is a Class A product based on the standard of the Voluntary Control Council for Interference (VCCI) for information technology equipment. If this equipment is used in a domestic environment, radio disturbance may arise. When such trouble occurs, the user may be required to take corrective actions.

この装置は、情報処理装置等電波障害自主規制協議会 (VCCI)の基準 に基づくクラスA情報技術装置です。この装置を家庭環境で使用すると電波 妨害を引き起こすことがあります。この場合には使用者が適切な対策を講ず るよう要求されることがあります。

#### **BSMI statement for BayStack 425 (Taiwan only)**

This is a Class A product based on the standard of the Bureau of Standards, Metrology and Inspection (BSMI) CNS 13438, Class A.

警告使用者: 這是甲類的資訊產品,在居住的環境中使用時,可能會造成射頻 干擾,在這種情況下,使用者會被要求採取某些適當的對策。

#### **MIC notice for BayStack 425 (Republic of Korea only)**

This device has been approved for use in Business applications only per the Class A requirements of the Republic of Korea Ministry of Information and Communications (MIC). This device may not be sold for use in a non-business application.

Observe the Regulatory Marking label on the bottom surface of the chassis for specific certification information pertaining to this model. Each model in the BayStack Series which is approved for shipment to/usage in Korea is labeled as such, with all appropriate text and the appropriate MIC reference number.

### **National safety statements of compliance**

#### **CE marking statement (Europe only)**

#### **EN 60 950 statement**

This is to certify that the Nortel Networks BayStack 425 switch is in compliance with the requirements of EN 60 950 in accordance with the Low Voltage Directive. Additional national differences for all European Union countries have been evaluated for compliance.

#### **NOM statement BayStack 425 (Mexico only)**

The following information is provided on the devices described in this document in compliance with the safety requirements of the Norma Oficial Méxicana (NOM):

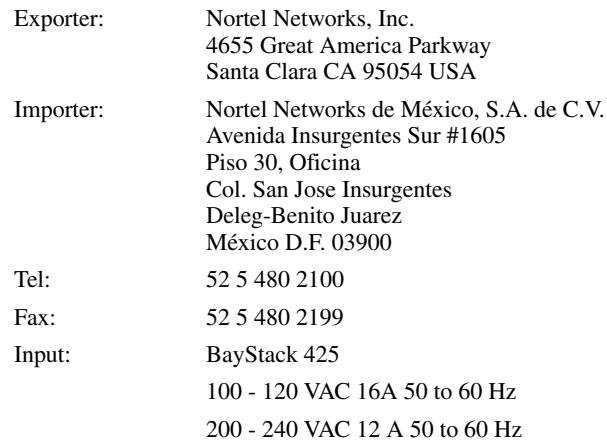

#### **Información NOM (unicamente para México)**

La información siguiente se proporciona en el dispositivo o en los dispositivos descritos en este documento, en cumplimiento con los requisitos de la Norma Oficial Méxicana (NOM):

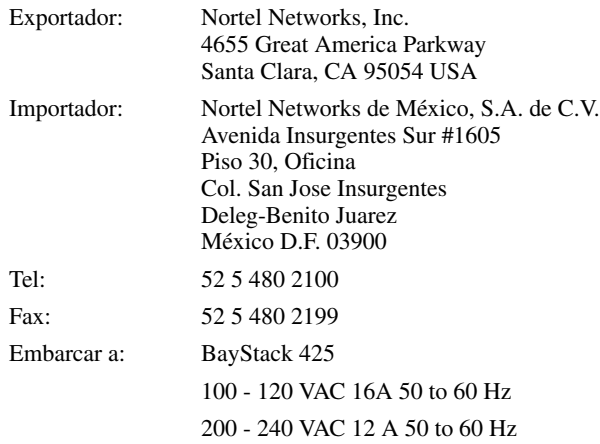

#### **Nortel Networks Inc. software license agreement**

This Software License Agreement ("License Agreement") is between you, the end-user ("Customer") and Nortel Networks Corporation and its subsidiaries and affiliates ("Nortel Networks"). PLEASE READ THE FOLLOWING CAREFULLY. YOU MUST ACCEPT THESE LICENSE TERMS IN ORDER TO DOWNLOAD AND/OR USE THE SOFTWARE. USE OF THE SOFTWARE CONSTITUTES YOUR ACCEPTANCE OF THIS LICENSE AGREEMENT. If you do not accept these terms and conditions, return the Software, unused and in the original shipping container, within 30 days of purchase to obtain a credit for the full purchase price.

"Software" is owned or licensed by Nortel Networks, its parent or one of its subsidiaries or affiliates, and is copyrighted and licensed, not sold. Software consists of machine-readable instructions, its components, data, audio-visual content (such as images, text, recordings or pictures) and related licensed materials including all whole or partial copies. Nortel Networks grants you a license to use the Software only in the country where you acquired the Software. You obtain no rights other than those granted to you under this License Agreement. You are responsible for the selection of the Software and for the installation of, use of, and results obtained from the Software.

**1. Licensed Use of Software.** Nortel Networks grants Customer a nonexclusive license to use a copy of the Software on only one machine at any one time or to the extent of the activation or authorized usage level, whichever is applicable. To the extent Software is furnished for use with designated hardware or Customer furnished equipment ("CFE"), Customer is granted a nonexclusive license to use Software only on such hardware or CFE, as applicable. Software contains trade secrets and Customer agrees to treat Software as confidential information using the same care and discretion Customer uses with its own similar information that it does not wish to disclose, publish or disseminate. Customer will ensure that anyone who uses the Software does so only in compliance with the terms of this Agreement. Customer shall not a) use, copy, modify, transfer or distribute the Software except as expressly authorized; b) reverse assemble, reverse compile, reverse engineer or otherwise translate the Software; c) create derivative works or modifications unless expressly authorized; or d) sublicense, rent or lease the Software. Licensors of intellectual property to Nortel Networks are beneficiaries of this provision. Upon termination or breach of the license by Customer or in the event designated hardware or CFE is no longer in use, Customer will promptly return the Software to Nortel Networks or certify its destruction. Nortel Networks may audit by remote polling or other reasonable means to determine Customer's Software activation or usage levels. If suppliers of third party software included in Software require Nortel Networks to include additional or different terms, Customer agrees to abide by such terms provided by Nortel Networks with respect to such third party software.

**2. Warranty.** Except as may be otherwise expressly agreed to in writing between Nortel Networks and Customer, Software is provided "AS IS" without any warranties (conditions) of any kind. NORTEL NETWORKS DISCLAIMS ALL WARRANTIES (CONDITIONS) FOR THE SOFTWARE, EITHER EXPRESS OR IMPLIED, INCLUDING, BUT NOT LIMITED TO THE IMPLIED WARRANTIES OF MERCHANTABLITITY AND FITNESS FOR A PARTICULAR PURPOSE AND ANY WARRANTY OF NON-INFRINGEMENT. Nortel Networks is not obligated to provide support of any kind for the Software. Some jurisdictions do not allow exclusion of implied warranties, and, in such event, the above exclusions may not apply.

**3. Limitation of Remedies.** IN NO EVENT SHALL NORTEL NETWORKS OR ITS AGENTS OR SUPPLIERS BE LIABLE FOR ANY OF THE FOLLOWING: a) DAMAGES BASED ON ANY THIRD PARTY CLAIM; b) LOSS OF, OR DAMAGE TO, CUSTOMER'S RECORDS, FILES OR DATA; OR c) DIRECT, INDIRECT, SPECIAL, INCIDENTAL, PUNITIVE, OR CONSEQUENTIAL DAMAGES (INCLUDING LOST PROFITS OR SAVINGS), WHETHER IN CONTRACT, TORT OR OTHERWISE (INCLUDING NEGLIGENCE) ARISING OUT OF YOUR USE OF THE SOFTWARE, EVEN IF NORTEL NETWORKS, ITS AGENTS OR SUPPLIERS HAVE BEEN ADVISED OF THEIR POSSIBILITY. The forgoing limitations of remedies also apply to any developer and/or supplier of the Software. Such developer and/or supplier is an intended beneficiary of this Section. Some jurisdictions do not allow these limitations or exclusions and, in such event, they may not apply.

#### **4. General**

**a)** If Customer is the United States Government, the following paragraph shall apply: All Nortel Networks Software available under this License Agreement is commercial computer software and commercial computer software documentation and, in the event Software is licensed for or on behalf of the United States Government, the respective rights to the software and software documentation are governed by Nortel Networks standard commercial license in accordance with U.S. Federal Regulations at 48 C.F.R. Sections 12.212 (for non-DoD entities) and 48 C.F.R. 227.7202 (for DoD entities).

**b)** Customer may terminate the license at any time. Nortel Networks may terminate the license if Customer fails to comply with the terms and conditions of this license. In either event, upon termination, Customer must either return the Software to Nortel Networks or certify its destruction.

**c)** Customer is responsible for payment of any taxes, including personal property taxes, resulting from Customer's use of the Software. Customer agrees to comply with all applicable laws including all applicable export and import laws and regulations.

**d)** Neither party may bring an action, regardless of form, more than two years after the cause of the action arose.

**e)** The terms and conditions of this License Agreement form the complete and exclusive agreement between Customer and Nortel Networks.

**f)** This License Agreement is governed by the laws of the country in which Customer acquires the Software. If the Software is acquired in the United States, then this License Agreement is governed by the laws of the state of New York. This guide provides instructions on how to install the Nortel Networks BayStack 425-24T and BayStack 425-48T switches on a table or in an equipment rack. For more detailed information about the switch, refer to *Using the BayStack 425 Switch.*

[Table 1](#page-8-0) shows the order numbers for the BayStack 425 Switch family.

| <b>Power Cord Option Description</b> | <b>BayStack 425</b> | BayStack 425-48T |
|--------------------------------------|---------------------|------------------|
| No Power Cord                        | AL2012A41           | AL2012A44        |
| European Union Power Cord            | AL2012B41           | AL2012B44        |
| UK Power Cord                        | AL2012C41           | AL2012C44        |
| Japan Power Cord                     | AL2012D41           | AL2012D44        |
| North America Power Cord             | AL2012E41           | AL2012E44        |
| Australia Power Cord                 | AL2012F41           | AL2012F44        |

<span id="page-8-0"></span>**Table 1** Order numbers for the BayStack 425 Switch

You can install one or two optional small form factor (SFP) Gigabit Interface Converters (GBICs) into the shared GBIC ports on the front of the BayStack 425 switch. (Refer to *Installing Gigabit Interface Converters, SFP, and CWDM SFP Gigabit Interface Converters,* document number 312865-C, for detailed information on installing the SFP GBIC.)

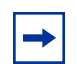

**Note:** On the BayStack 425-48T switch, ports 49 and 50 can be configured either as SFP GBIC ports or as 10/100/1000 ports. Similarly, on the BayStack 425-24T switch, ports 25 and 26 can be configured either as SFP GBIC ports or as 10/100/1000 ports.

The BayStack 425 switch is stackable, up to 8 units high. You stack the units using the BayStack 425 stack cables, which are available in 1-foot and 3-foot lengths and are separately orderable (order number AL2018005 and AL2018006, respectively). Refer to *Using the BayStack 425 Switch* for detailed information on stacking the switches. (Contact your Nortel Networks representative to obtain the stacking cable.)

This guide includes information about the following topics:

- ["Before you begin"](#page-9-0) (next)
- ["Package contents for the BayStack 425 switch" on page 9](#page-10-0)
- ["Installing the switch on a table or shelf" on page 10](#page-11-0)
- ["Installing the switch in an equipment rack" on page 11](#page-12-0)
- ["Connection requirements" on page 12](#page-13-0)
- ["Connecting AC power" on page 14](#page-15-0)
- ["Checking LEDs" on page 18](#page-19-0)
- ["Initial switch setup" on page 20](#page-21-0)
- ["Related publications" on page 24](#page-25-0)

## <span id="page-9-0"></span>**Before you begin**

Make sure the area where you will install and use the BayStack 425 meets these environmental requirements:

- Ambient temperature between  $32^{\circ}$  and  $104^{\circ}$  F (0° and  $40^{\circ}$  C)
- Relative humidity between 10% and 85% noncondensing
- No nearby heat sources such as hot air vents or direct sunlight
- No nearby sources of severe electromagnetic noise
- No excessive dust
- Adequate power source within six feet; one 15-Amp circuit required for each unit.
- At least 2 inches (5.08 cm) on each side of the switch unit for ventilation.
- Adequate space at the front and rear of the switch for access to cables.

If you are installing a single BayStack 425 on a table or shelf, make sure the surface will support at least 10 to 15 pounds (4.5 to 6.8 kilograms).

## <span id="page-10-0"></span>**Package contents for the BayStack 425 switch**

**Figure 1** Shows the Package contents for the BayStack 425 switch

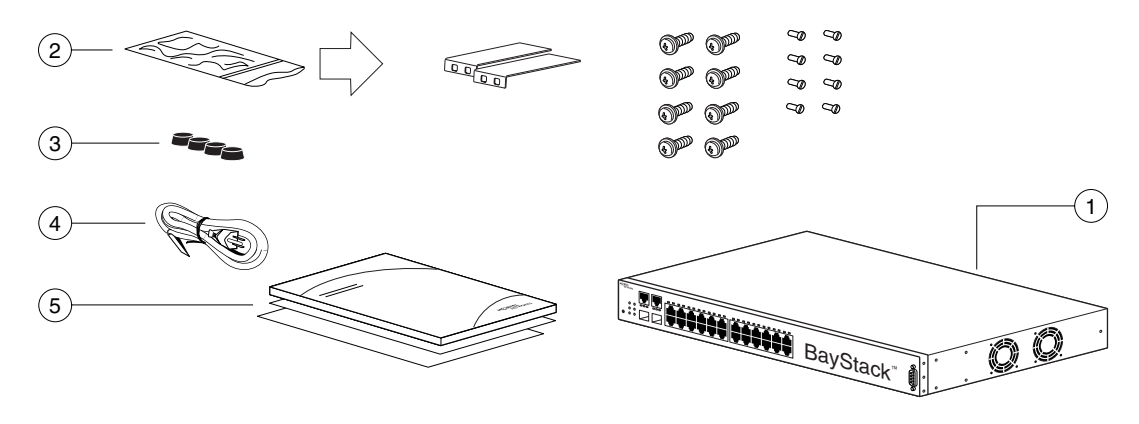

- 1. BayStack 425
- 2. Rack-mounting hardware:
	- Rack-mount brackets
	- Screws for attaching brackets to the switch
	- Screws for attaching the switch to the equipment rack
- 3. Rubber footpads
- 4. AC power cord (Note that AC power cord is not included when ordering part number AL2012A41 or AL2012A44)
- 5. Documentation

**Note:** The BayStack 425 switch depicted in Figure 1 is a BayStack 425-24T switch. With the exception of the number of 10/100BaseT ports, the BayStack 425-48T switch is virtually identical.

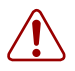

**Warning:** To avoid bodily injury from hazardous electrical shock and current, never remove the top cover of the device. There are no user-serviceable components inside. (For translations of this statement, see [page 28.](#page-29-0))

11101FA

## <span id="page-11-0"></span>**Installing the switch on a table or shelf**

You can install a single BayStack 425 on any flat surface that can safely support the weight of the switch and attached cables totaling 10 to 15 pounds (4.5 to 6.8 kilograms).

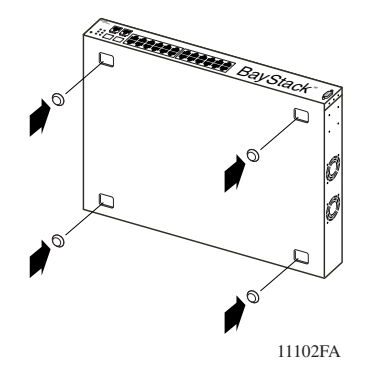

**1** Attach the rubber feet at the marked locations.

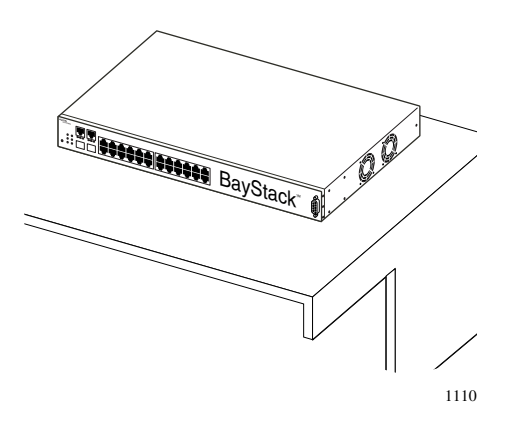

**2** Set the switch on a table or shelf.

Allow at least 2 inches (5.1 cm) on each side for proper ventilation and at least 5 inches (12.7 cm) at the back for power cord clearance.

## <span id="page-12-0"></span>**Installing the switch in an equipment rack**

**Required tool:** #2 Phillips screwdriver for attaching brackets to the switch.

Rack requirements:

- A space of 1.75 inches is provided for each switch in an EIA or IEC standard 19-inch (48.2-centimeter) equipment rack.
- The rack is bolted to the floor and braced if necessary.
- The rack is grounded to the same grounding electrode used by the power service in the area. The ground path must be permanent and must not exceed 1 ohm of resistance from the rack to the grounding electrode.

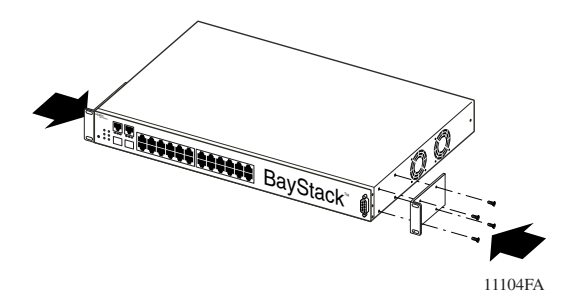

**1** Attach a bracket to each side of the switch.

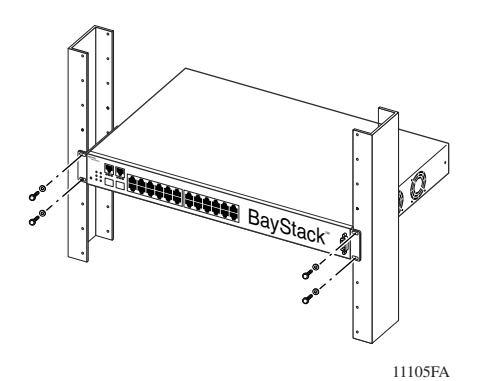

**2** Slide the switch into the rack. Insert and tighten the rack-mount screws.

## <span id="page-13-0"></span>**Connection requirements**

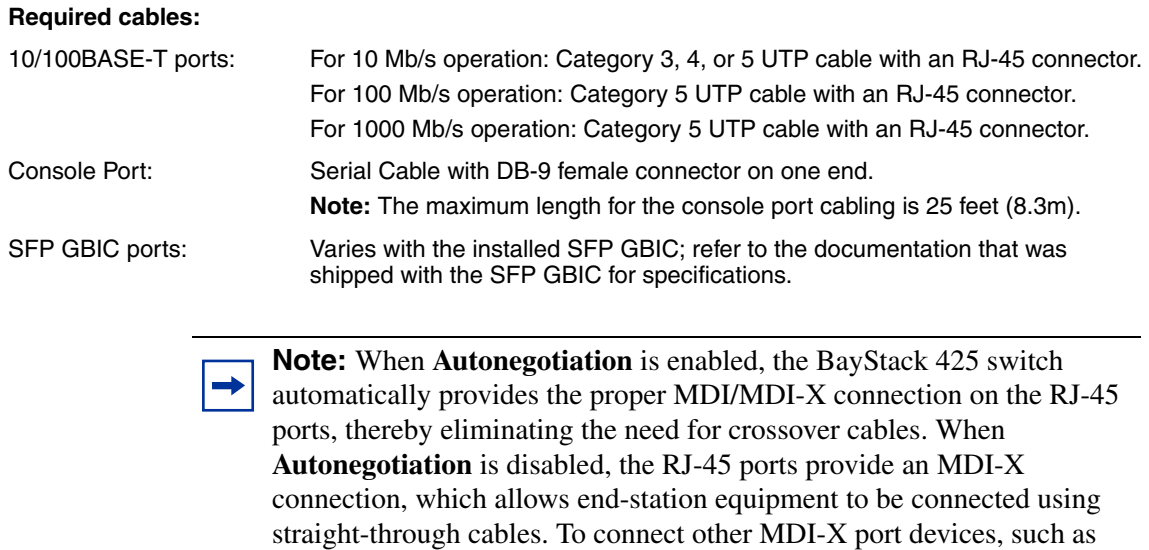

[Figure 2](#page-13-1) shows the connector pin assignments in the 10/100 BASE-T port.

another switch or a hub, a crossover cable must be used.

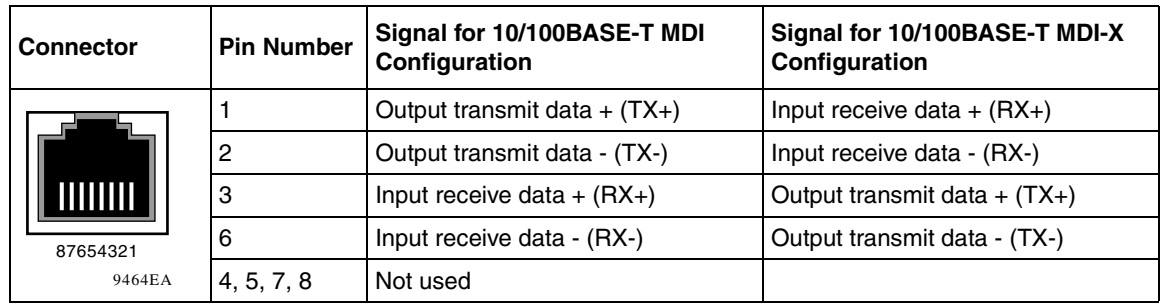

<span id="page-13-1"></span>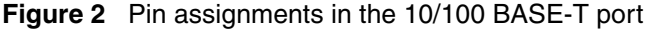

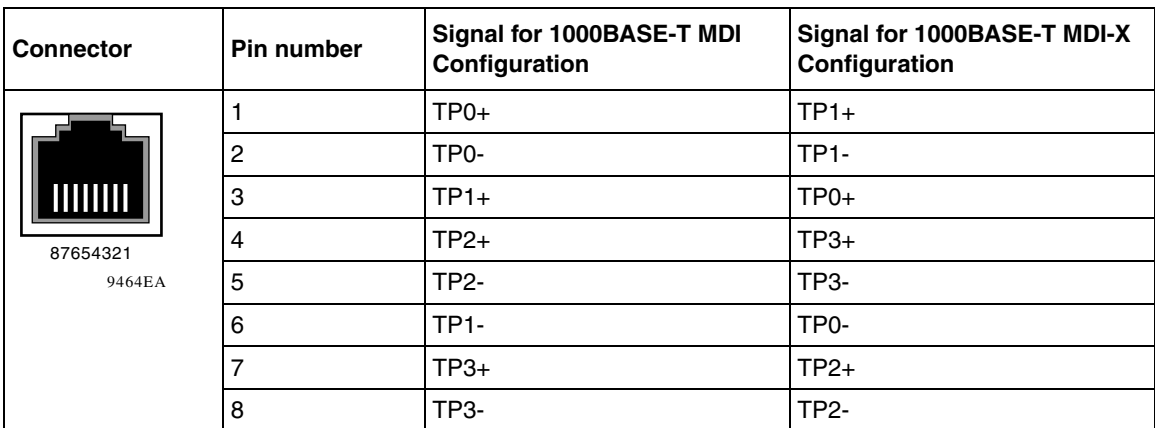

**Figure 3** Pin assignments for the 1000BASE-T MDI and 1000BASE-T MDI-X Configurations

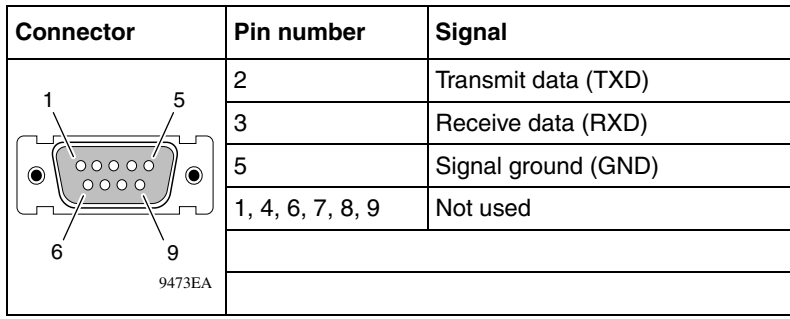

## <span id="page-15-0"></span>**Connecting AC power**

**Required cable:** AC power cord that meets the requirements of your local electrical code. Refer to [Table 2](#page-15-1) for plug specifications.

<span id="page-15-1"></span>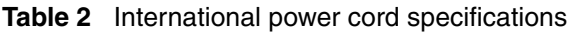

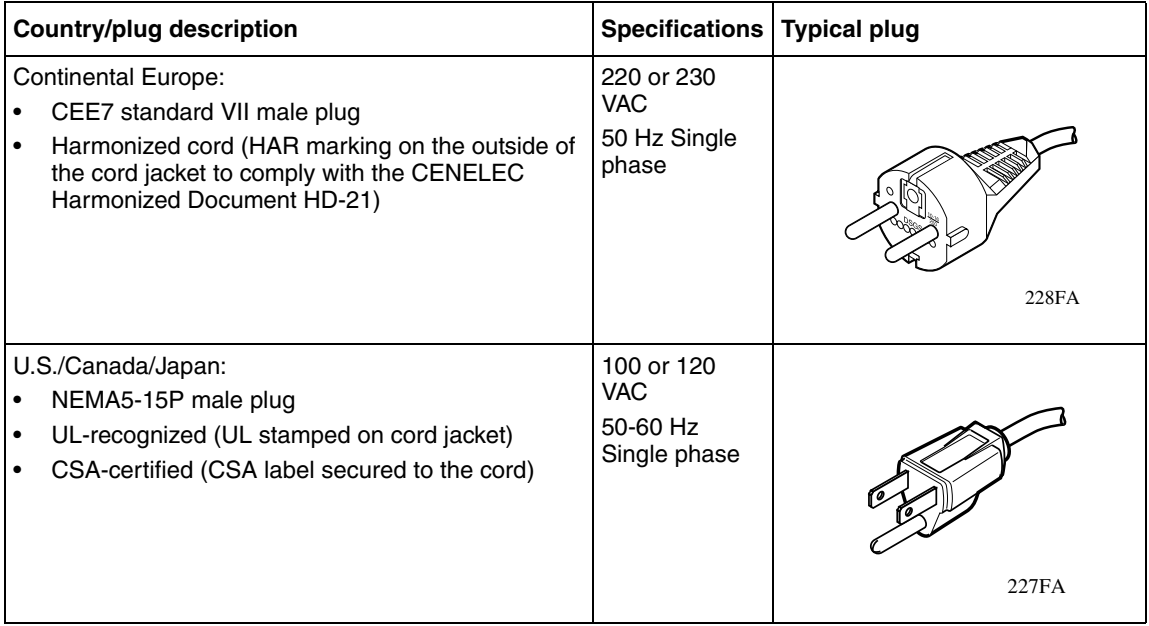

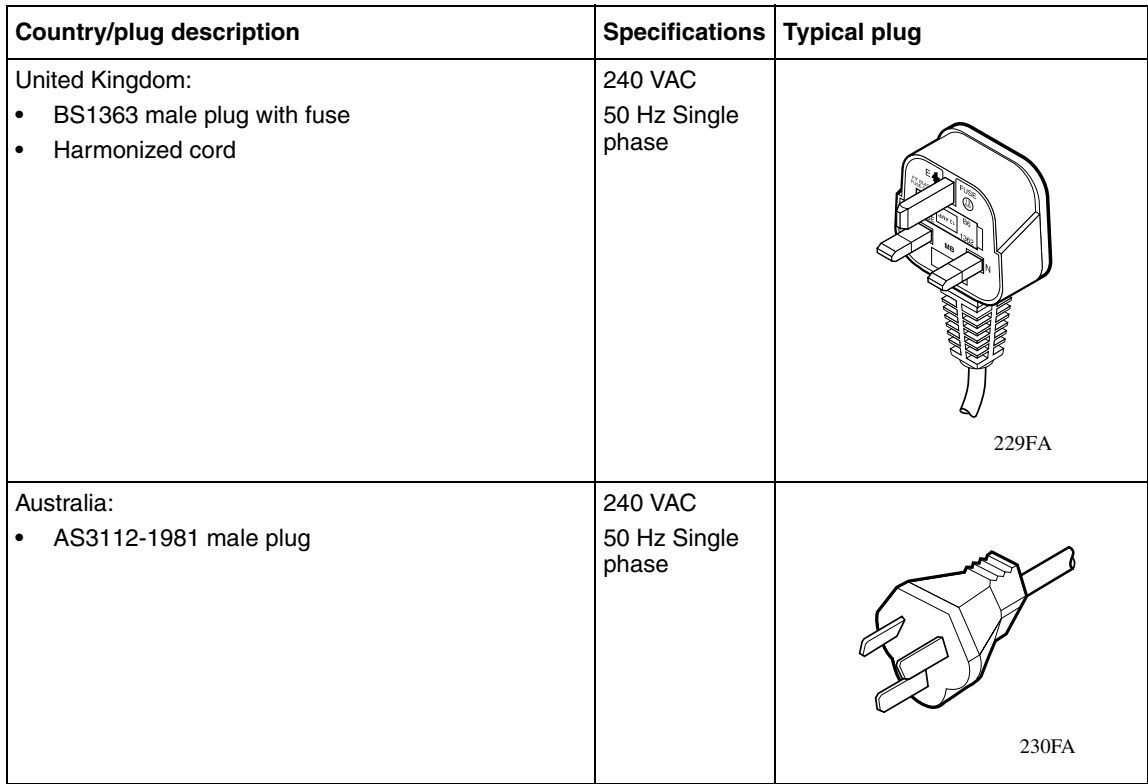

**Table 2** International power cord specifications (continued)

#### **Table 3** AC Power specifications

 $\boldsymbol{\mathcal{H}}$ 

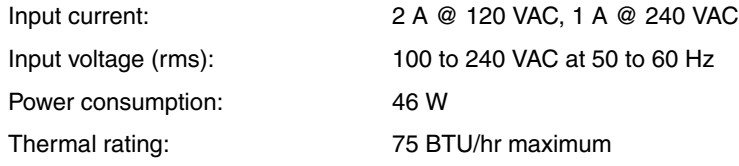

**Danger:** Use only power cords that have a grounding path. Without a proper ground, a person who touches the switch is in danger of receiving an electrical shock. Lack of a grounding path to the switch may result in excessive emissions. (For translations of this statement, see [page 29.](#page-30-0))

### **Back panel**

The switch back panel is shown in [Figure 5](#page-17-0). [Table 4](#page-17-1) describes the components on the back panel.

#### <span id="page-17-0"></span>**Figure 5** BayStack 425 back panel

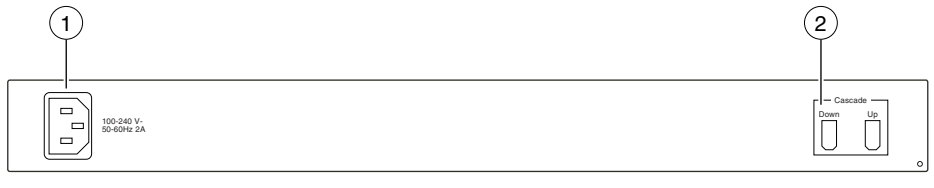

11110EA

#### <span id="page-17-1"></span>**Table 4** Components on the BayStack 425 back panel

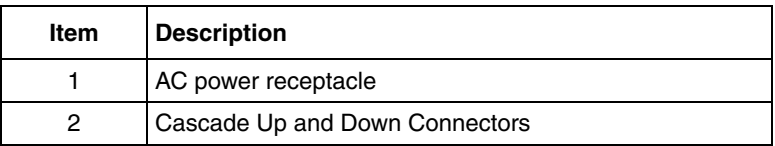

Connect the AC power cord to the back of the switch, and then connect the cord to an AC power outlet.

The BayStack 425 switch does not have an AC power switch. When you connect the AC power cord to a suitable AC power outlet, the switch powers up immediately.

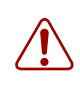

**Warning:** Disconnecting the AC power cord is the only way to turn off AC power to this device. Always connect the AC power cord in a location that can be reached quickly and safely in case of an emergency. (For translations of this statement, see [page 30.](#page-31-0))

### **Front panel**

[Figure 6](#page-18-0) shows the configuration of the front panel on the BayStack 425. [Table 5](#page-18-1) describes the components on the front panel.

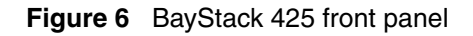

<span id="page-18-0"></span>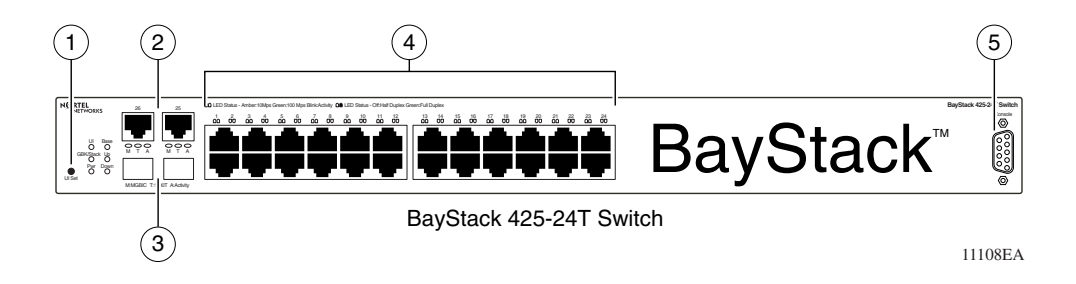

#### <span id="page-18-1"></span>**Table 5** Components of the BayStack 425 front panel

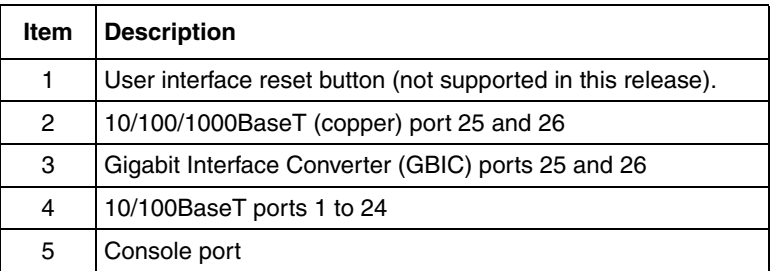

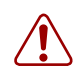

Warning: Fiber optic equipment can emit laser or infrared light that can injure your eyes. Never look into an optical fiber or connector port. Always assume that fiber optic cables are connected to a light source. (For translations of this statement, see [page 31.](#page-32-0))

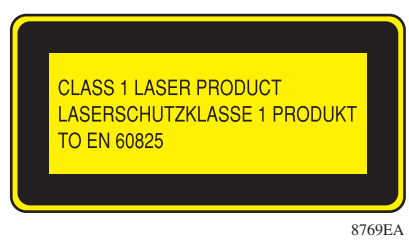

## <span id="page-19-0"></span>**Checking LEDs**

Refer to the illustration and tables that follow for descriptions of the LEDs on the BayStack 425 switch. The tables describe LED operation for a switch that has completed its power-on self-tests.

[Figure 7](#page-19-1) shows the BayStack 425 switch LED display panel.

<span id="page-19-1"></span>**Figure 7** BayStack 425 LED display panel

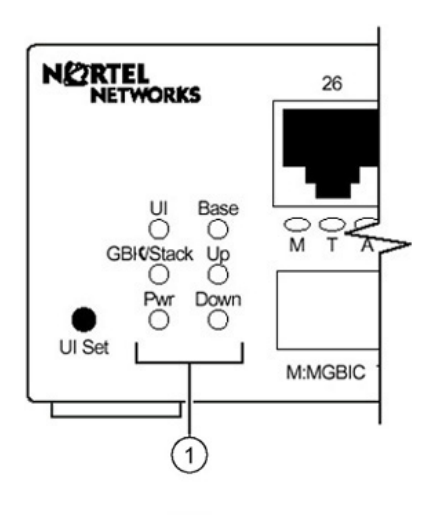

1 = Switch LEDs

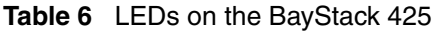

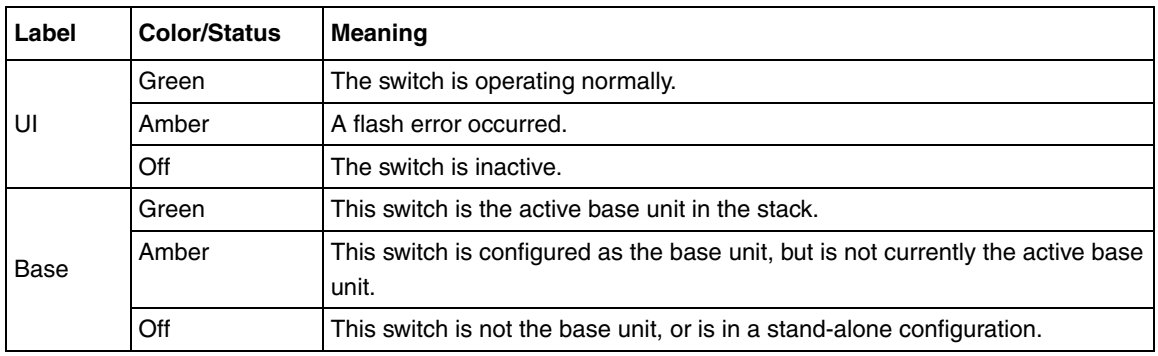

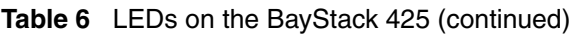

| Label          | <b>Color/Status</b> | <b>Meaning</b>                                                                                                    |  |
|----------------|---------------------|----------------------------------------------------------------------------------------------------|--|
| GBIC/<br>Stack | Green               | Port 26 (BayStack 425-24T) or Port 50 (BayStack 425-48T) is currently<br>enabled and the stacking port on the rear of the unit is inactive. |  |
|                | Off.                | Port 26 (BayStack 425-24T) or Port 50 (BayStack 425-48T) is currently<br>disabled and the stacking port on the rear of the unit is active.  |  |
| Up.            | Green               | A connection was detected to a unit through the stack up connector.                                                                         |  |
|                | Off                 | No connection was detected to a unit through the stack up connector.                                                                        |  |
| Pwr            | Green               | Power is available to the switch.                                                                                                    |  |
|                | Off                 | No power is available to the switch.                                                                                                    |  |
| Down           | Green/steady        | A connection was detected to a unit through the stack down connector.                                                                       |  |
|                | Off                 | No connection was detected to a unit through the stack down connector.                                                                      |  |

**Table 7** 10/100 LEDs on the BayStack 425 Switch

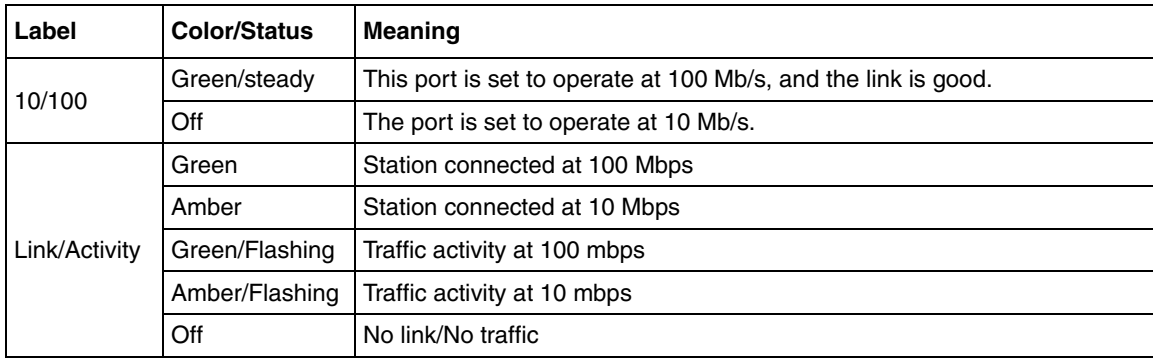

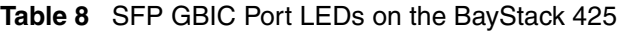

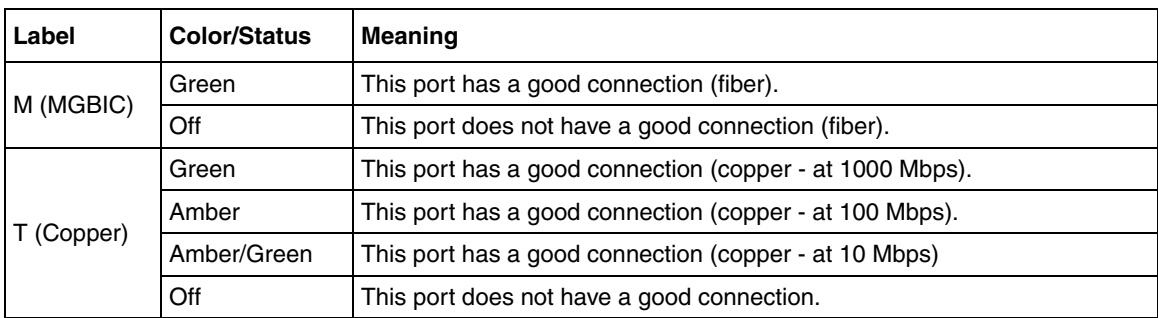

| Label        | <b>Color/Status</b> | Meaning                                          |
|--------------|---------------------|--------------------------------------------------|
| A (Activity) |                     | Green (blinking) There is activity on this port. |
|              | Off                 | There is no activity on this port.               |

**Table 8** SFP GBIC Port LEDs on the BayStack 425 (continued)

## <span id="page-21-0"></span>**Initial switch setup**

The BayStack 425 switch begins switching as soon as you attach network devices and connect the switch to power. To manage the switch over the network or to perform TFTP operations, you must set certain IP parameters. Refer to document *Using the BayStack 425 Switch Software* for more information about the console menus and configuring your switch.

## **Setting IP parameters**

For the initial setup of a standalone switch or a stack configuration, you must set the following IP parameters:

- IP address of the switch or the stack
- Subnet mask
- Gateway address

To set the IP parameters:

- **1** Connect a terminal to the Console port on the switch. You can use any terminal or PC with a terminal emulator as the management station. Be sure the terminal has the following features: —9600 bits per second (b/s), 8 data bits, 1 stop bit, no parity, no flow control —Serial terminal-emulation program such as Terminal or Hyperterm for Windows NT\* Hyperterm for Windows\*95 or Windows 98. —Cable and connector to match the male DTE connector (DB-9)on the BayStack 425 switch console port.
- **2** Set the terminal protocol:

—VT100 Arrows checked in the Terminal Preferences window under Terminal Options, and Block Cursor unchecked; VT-100/ANSI checked under Emulation.

- **3** Connect the BayStack 425 switch to AC power.
- **4** After the Nortel Networks banner is displayed, press [Ctrl ]-Y to display the Main Menu.

At first the screen displays the Main Menu for a standalone switch. Then, if the switch is part of a stack configuration, the screen is refreshed when the stack forms to show the Main Menu for a stack configuration. The Main Menu for a stack configuration includes stack features (bold text in figure).

[Figure 8](#page-22-0) shows the BayStack 425 Main Menu

<span id="page-22-0"></span>**Figure 8** BayStack 425 Main Menu

```
 BayStack 425-48T Main Menu
                          IP Configuration/Setup...
                          SNMP Configuration...
                          System Characteristics...
                          Switch Configuration...
                          Console/Comm Port Configuration...
                          Display Hardware Units...
                          Spanning Tree Configuration...
                          TELNET/SNMP/Web Access Configuration...
                          Software Download...
                          Configuration File...
                          Display System Log...
                          Reset...
                          Reset to Default Settings...
                          Command Line Interface...
                          Logout...
Use arrow keys to highlight option, press <Return> or <Enter> to select 
option.
```
[Figure 9](#page-23-0) shows the BayStack 425 Main Menu for a stack configuration

<span id="page-23-0"></span>**Figure 9** BayStack 425 Stack Mode Main Menu

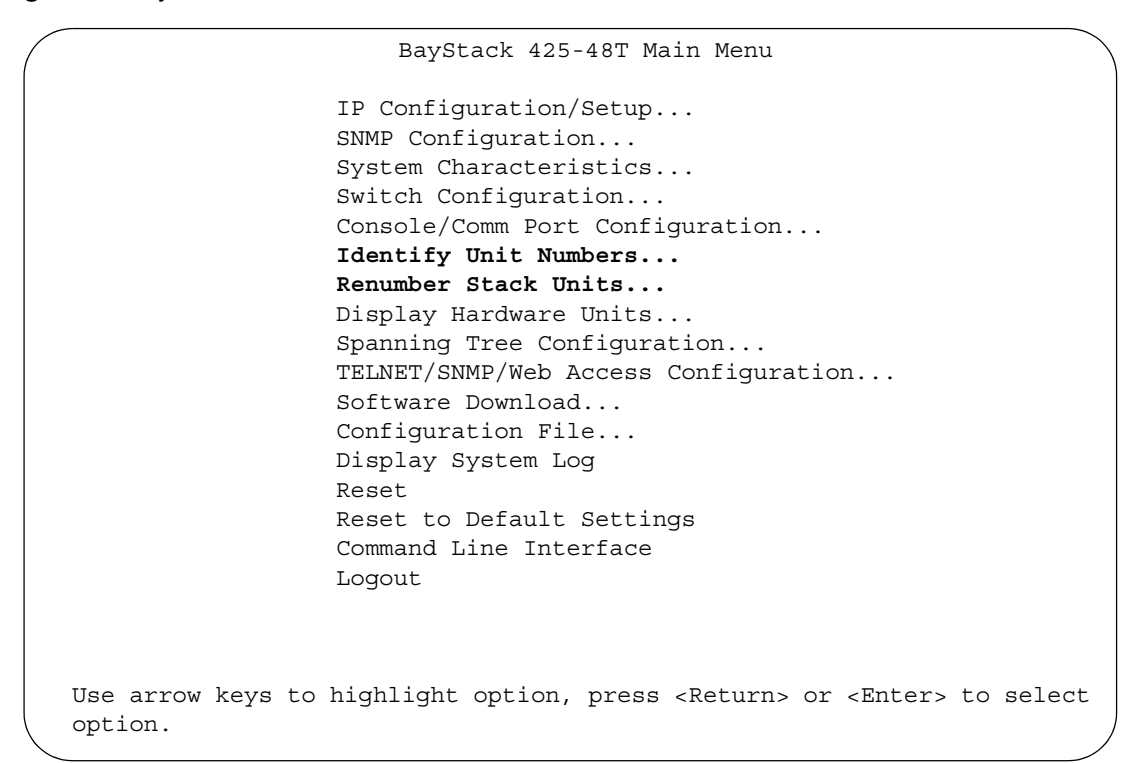

**5** Select IP Configuration/Setup to display the IP Configuration/Setup menu.

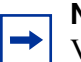

**Note:** The default management VLAN in the BayStack 425 switch is VLAN 1. To manage the switch, make sure the network management station is on the management VLAN or is connected to the management VLAN through routers.

[Figure 10](#page-24-0) shows the IP Configuration and setup screen

<span id="page-24-0"></span>**Figure 10** IP Configuration/Setup screen

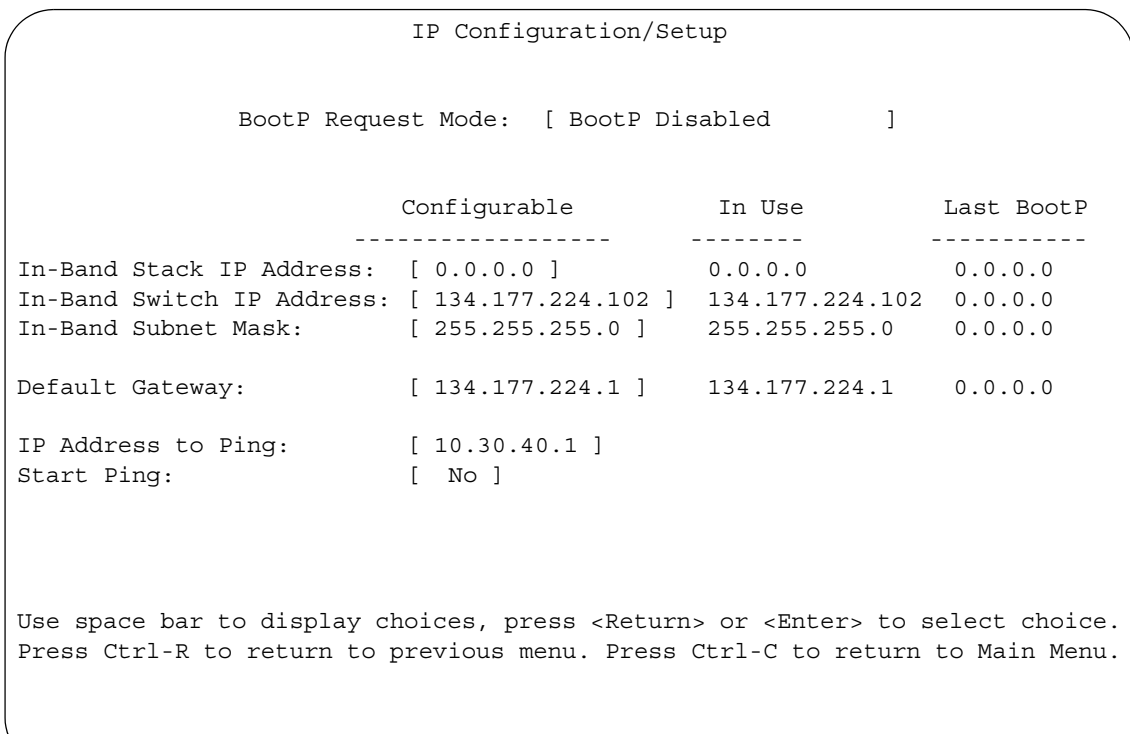

- **6** For a standalone switch, in the In-Band Switch IP Address field, enter the IP address of the switch in dotted-decimal notation.
- **7** For a stack configuration, in the In-Band Stack IP Address field, enter the Stack IP address in dotted decimal notation.

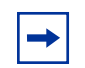

**Note:** The In-Band Switch IP Address field allows this switch to operate as a standalone switch. However, this field is not required for the operation of the stack. You cannot enter the same IP address in both fields.

**8** In the In-Band Subnet Mask field, enter the IP subnet mask address.

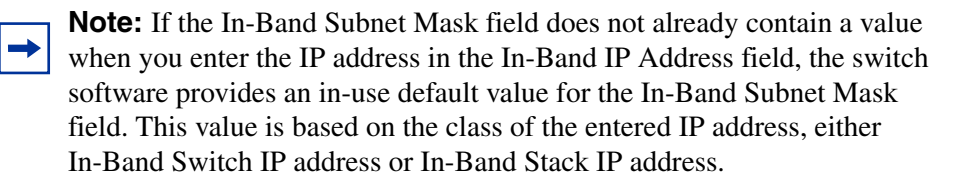

**9** In the Default Gateway field, enter the default gateway address.

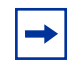

**Note:** If you are stacking BayStack 425 switches, ensure that you set one switch as the Base Unit. For more information on setting the base unit and stacking, refer to *Using the BayStack 425 Switch*.

**10** Press Ctrl-C to return to the Main Menu.

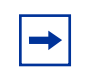

**Note:** To reset the BayStack 425 switch to factory defaults, select Reset to Default Settings on the Main Menu and press <Enter>.

## <span id="page-25-0"></span>**Related publications**

You can print selected technical manuals and release notes free, directly from the Internet. Go to the www.nortelnetworks.com/documentation URL. Find the product for which you need documentation. Then locate the specific category and model or version for your hardware or software product. Use Adobe\* Acrobat Reader\* to open the manuals and release notes, search for the sections you need, and print them on most standard printers. Go to Adobe Systems at the www.adobe.com URL to download a free copy of Adobe Acrobat Reader.

For more information about using the BayStack 425 switch, refer to the following publications:

*• Release Notes for the BayStack 420/425 Switch, Software Release 3.1*  (216078-B)

Documents important changes about the software and hardware that are not covered in other related publications.

*• Using the BayStack 420/425 Switch, Software Release 3.1* (215661-B)

Describes how to use the BayStack 425 switch.

*• Using Web-based Management for the BayStack 420/425, Software Release 3.1* (215660-B)

Describes how to use the Web-based management tool to configure the features for the BayStack 425 switch.

*• Reference for the BayStack 420/425 Command Line Interface, Software Release 3.1* (215659-B)

Describes how to use Command Line Interface (CLI) commands to configure and manage the BayStack 425 switch.

• Reference for the BayStack 420/425 Switch Management Software, Software *Release 3.1* (215662-C)

Describes how to use the Java-based device-level software management application, Device Manager (DM).

• Installing the BayStack 425 Switch (215658-B)

Describes how to install the BayStack 425.

*• Getting Started with the BayStack 420/425 Switch Management Software, Software Release 3.1* (215663-B)

Describes how to install the Java-based device level software management application.

## **How to get help**

If you purchased a service contract for your Nortel Networks product from a distributor or authorized reseller, contact the technical support staff for that distributor or reseller for assistance.

If you purchased a Nortel Networks service program, contact Nortel Networks Technical Support. To obtain contact information online, go to the <www.nortelnetworks.com/cgi-bin/comments/comments.cgi> URL, then click on Technical Support.

From the Technical Support page, you can open a Customer Service Request online or find the telephone number for the nearest Technical Solutions Center. If you are not connected to the Internet, you can call 1-800-4NORTEL (1-800-466-7835)to learn the telephone number for the nearest Technical Solutions Center.

[An Express Routing Code \(ERC\) is available for many Nortel Networks products](http://www.nortelnetworks.com/help/contact/erc/index.html)  and services. When you use an ERC, your call is routed to a technical support [person who specializes in supporting that product or service. To locate an ERC for](http://www.nortelnetworks.com/help/contact/erc/index.html)  [your product or service, go to the h](http://www.nortelnetworks.com/help/contact/erc/index.html)ttp://www.nortelnetworks.com/help/contact/ erc/index.html URL.

## **Translations of the Safety Messages**

<span id="page-28-0"></span>This section provides translations of the Caution, Danger, and Warning messages that appear within this document.

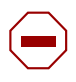

**Caution:** This device is a Class A product. In a domestic environment, this device can cause radio interference, in which case the user may be required to take appropriate measures.

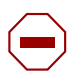

**Achtung:** Dieses Gerät ist ein Produkt der Klasse A. In Wohngebieten kann dieses Gerät Funkstörungen verursachen. In diesem Fall muß der Benutzer die erforderlichen Maßnahmen zur Beseitigung ergreifen.

**Attention:** Ce périphérique est un produit de classe A. Il peut provoquer des interférences radio dans un environnement domestique;si tel est le cas, l 'utilisateur devra prendre les mesures qui s 'imposent.

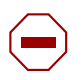

**Precaución:** Este dispositivo es un producto de Clase A. En un entorno doméstico, este dispositivo puede ocasionar interferencias de radio, en cuyo caso, el usuario deberá tomar las medidas necessarias.

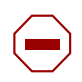

**Attenzione:** Il dispositivo descritto nel presente documento è un prodotto di Classe A. Se usato in ambienti domestici, può provocare interferenze radio. In tal caso, l 'utente è tenuto a prendere provvedimenti adeguati.

**注意:**この機器は、クラスAの製品です。国内の環境で、この機器は電波障害を引き起こす恐れがあります。 この場合、ユーザは適切な対策を講じる必要があります。

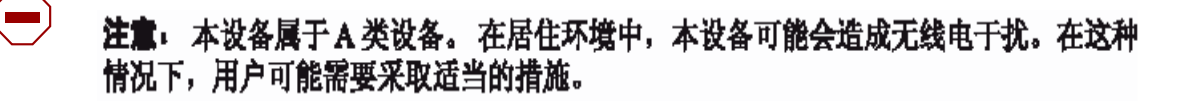

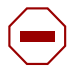

警告:该设备是 A 类产品。在住宅区内使用该设备可能会产生射频干扰, 此时用户应采 取相应的措施。

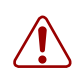

<span id="page-29-0"></span>**Warning:** To avoid bodily injury from hazardous electrical shock and current, never remove the top cover of the device. There are no user-serviceable components inside.

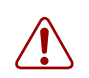

**Warnung:** Um gesundheitliche Schäden zu vermeiden, öffnen Sie nie den oberen Gehäusedeckel. Es befinden sich keine durch den Benutzer zu wartenden Teile im Inneren.

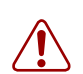

**Avertissement:** pour éviter tout risque d 'électrocution, ne retirez jamais le couvercle du module. Celui-ci ne comprend aucun composant pouvant être dépanné par l 'utilisateur.

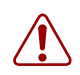

**Advertencia:** No retire nunca la cubierta superior del dispositivo, ya que podría resultar herido como consecuencia de una descarga eléctrica y de corriente. Dentro del dispositivo no hay ningún componente que pueda reparar el usuario.

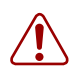

**Avviso:** per evitare lesioni personali da scosse elettriche e tensioni pericolose, non rimuovere mai il coperchio superiore del dispositivo. Questo prodotto non contiene parti riparabili dall 'utente.

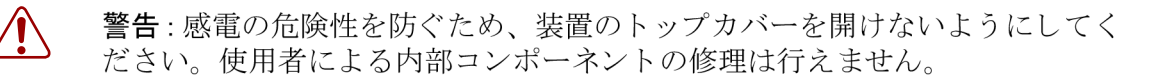

### **警告,为避免身体接触危险的电流或遭到电击,切勿取下设备的顶盖。设备** 内的所有组件都不是用户所能维修的。

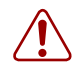

**警告:**若要避免身體遭受觸電的危險,請不要移除裝置上面的殼蓋。裏面並沒有使 用者可用的元件。

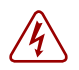

<span id="page-30-0"></span>**Danger:** Use only power cords that have a grounding path. Without a proper ground, a person who touches the switch is in danger of receiving an electrical shock. Lack of a grounding path to the switch may result in excessive emissions.

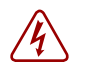

**Vorsicht:** Verwenden Sie nur Netzkabel mit Schutzerdung. Ohne ordnungsgemäße Schutzerdung besteht für Personen, die den Switch berühren, die Gefahr eines elektrischen Schlages. Eine nichtvorhandene Schutzerdung kann zu sehr starken Abstrahlungen führen.

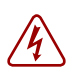

**Danger:** n 'utilisez que des cordons d 'alimentation équipés de trajet de mise à la terre. Sans mise à la terre adaptée, vous risquez de recevoir une décharge électrique en touchant le commutateur. Par ailleurs, l'absence de trajet de mise à la terre peut générer des émissions excessives.

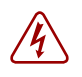

**Peligro:** Utilice únicamente cables de alimentación con toma de tierra. De lo contrario, al tocar el interruptor puede recibir una descarga eléctrica. Si no hay un circuito de toma de tierra en el enchufe, puede producirse un exceso de emisiones.

**Pericolo:** Utilizzare esclusivamente cavi di alimentazione dotati di un percorso per la messa a terra. Senza un 'adeguata messa a terra, chiunque tocchi lo switch corre il rischio di ricevere una scossa elettrica. L 'assenza di un percorso per la messa a terra erso lo switch può comportare un eccesso di emissioni.

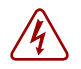

危険:接地経路を持つ電源コードを必ず使用するようにしてください。適切な 接地がない状態でスイッチに触ると、感電する危険性があります。また、ス イッチへの接地経路がないと、過度な放電を引き起こす可能性があります。

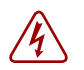

**危險:**請勿使用沒有接地的電線。若未妥善接地,接觸開關的人員可能有遭受觸電 的危險。開關若缺乏接地則可能有漏電之虞。

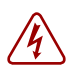

**危险,请仅使用接地的电源线。如果电源线不接地或接地不当,接触交换机** 的人员可能会受到电击。如果交换机不接地,则可能导致放电过量。

<span id="page-31-0"></span>**Warning:** Disconnecting the AC power cord is the only way to turn off AC power to this device. Always connect the AC power cord in a location that can be reached quickly and safely in case of an emergency.

**Warnung:** Das Gerät kann nur durch Ziehen des Netzsteckers ausgeschaltet werden. Schließen Sie das Netzkabel an einer Steckdose an, die in Notfällen schnell und sicher zugänglich ist.

**Avertissement:** pour mettre le module hors tension, vous devez impérativement déconnecter le cordon d'alimentation. En outre, vous devez dégager un espace minimal dans la zone de câblage pour pouvoir y accéder facilement en cas d'urgence.

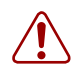

**Advertencia:** Para apagar el dispositivo debe desenchufar el cable. Conecte siempre el cable de alimentación a una toma segura y de fácil acceso por si se produjera alguna situación de emergencia.

**Avviso:** l 'unico modo per disattivare questo dispositivo consiste nello scollegare il cavo di alimentazione. Collegare sempre il cavo di alimentazione ad una presa che sia facilmente e rapidamente accessibile in caso di emergenza.

警告:この装置の電源は、電源コードを抜かない限り切断できません。緊急の 場合にすばやく安全に切断できる場所に雷源コードを接続してください。

**警告:**若要關閉此裝置的電源,拔掉插頭是唯一的方法。 爲了因應緊急狀況,請將 電源線連接到可以快速插拔的地方。

### **書告, 断开交流电源线是切断本设备的交流电源的唯一方法。交流电源线一定要** 连接到在紧急时刻可以快速安全地接触到的位置。

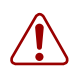

<span id="page-32-0"></span>**Warning:** Fiber optic equipment can emit laser or infrared light that can injure your eyes. Never look into an optical fiber or connector port. Always assume that fiber optic cables are connected to a light source.

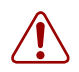

**Vorsicht:** Glasfaserkomponenten können Laserlicht bzw. Infrarotlicht abstrahlen, wodurch Ihre Augen geschädigt werden können. Schauen Sie niemals in einen Glasfaser-LWL oder ein Anschlußteil. Gehen Sie stets davon aus, daß das Glasfaserkabel an eine Lichtquelle angeschlossen ist.

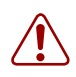

**Avertissement:** L'équipement à fibre optique peut émettre des rayons laser ou infrarouges qui risquent d'entraîner des lésions oculaires. Ne jamais regarder dans le port d'un connecteur ou d'un câble à fibre optique. Toujours supposer que les câbles à fibre optique sont raccordés à une source lumineuse.

**Advertencia:** Los equipos de fibra óptica pueden emitir radiaciones de láser o infrarrojas que pueden dañar los ojos. No mire nunca en el interior de una fibra óptica ni de un puerto de conexión. Suponga siempre que los cables de fibra óptica están conectados a una fuente luminosa.

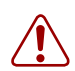

**Avvertenza:** Le apparecchiature a fibre ottiche emettono raggi laser o infrarossi che possono risultare dannosi per gli occhi. Non guardare mai direttamente le fibre ottiche o le porte di collegamento. Tenere in considerazione il fatto che i cavi a fibre ottiche sono collegati a una sorgente luminosa.